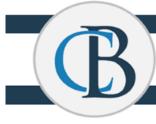

CENTRAL BUCKS

TECHNOLOGY & INNOVATION DEPARTMENT

## Self Service Password Reset (SSPR)

## Self Service Password Reset (SSPR): Initial Setup Directions

CBSD has a new password reset tool available. The new password reset tool by Microsoft is a convenient tool to easily and securely manage your user account from anywhere on any device. This will allow CBSD staff to safely reset their password from home without the need to be on campus or coordinate with the Technology and Innovation Department.

In order to use the new reset tool, you must provide the following information. You will be prompted when you log into your Microsoft Account to complete the following:

| EXAMPLESS<br>EXAMPLESS<br>EXAMPLESS | Click <b>next.</b>                                                                                      |
|----------------------------------------------------------------------------------------------------|----------------------------------------------------------------------------------------------------|
| <ul> <li>Conclusion</li> <li>Conclusion</li> <li>Constraints</li> <li>Constraints</li> <li>Co</li></ul>                                                                                                    | Pick <b>1</b> of the <b>2</b> options<br>(cell phone is<br>recommended).                                |
| don't lose access to your account!<br>Please verify your authentication phone number below.<br>Authentication phone<br>Select your country or region<br>There your authentication phone number<br>text me call me<br>back                                                                                                    | <ol> <li>Select your<br/>country</li> <li>Enter your phone<br/>number</li> <li>Click text me</li> </ol> |
| Construction Phone is set                                                                                                    | Click <b>finish</b> .                                                                                   |

| Image: Contract and Constrained and Constrained | Enter the code that<br>you receive and then<br>click <b>verify</b> .<br>will open.                                   |
|----------------------------------------------------------------------------------------------------|----------------------------------------------------------------------------------------------------|
| Go to: https://passwordreset.microsoftonline.com to reset your password:<br>Microsoft<br>Get back into your account<br>Who are you?<br>To rever your account, heigh by retering your user ID and the characters in the picture or audio below.<br>Lyre tr<br>Larger user Boundeac contineration contor user Boundeac contor<br>Exercise to a user Boundeac contineration to the watch in the audio.<br>Exercise to the user in the picture or the words in the audio.<br>Exercise to the user in the picture or the words in the audio.                                                                                                    | <b>User ID</b> is your full CB<br>email.<br>Enter characters and<br>then click <b>NEXT</b> .                         |
| Cet back into your account<br>Why are you having trouble signing in?<br>I forgot my password<br>No worries, we'll help you to reset your password using the security info you registered with us.<br>I know my password, but still can't sign in<br>Net Cancel                                                                                                    | Click <b>Next</b> .                                                                                                  |
| Even of the second from my authenticator app                                                                                                    | Choose contact<br>method for<br>verification.<br>If text my mobile<br>phone, enter number<br>and click <b>Text</b> . |

| Control burget                                                                                                    | Enter your Verification<br>Code and click <b>Next</b> .                                                                     |  |
|----------------------------------------------------------------------------------------------------|----------------------------------------------------------------------------------------------------|--|
| Control but the provided of the provided of the pro | Choose the second<br>contact method to<br>use for Verification.                                                             |  |
| Get back into your account verification step 1 - / > verification step 2 - / > choose a new password  * Enter new password:  Confirm new password:  Finish Cancel                                                                                                    | Enter a new password<br>and confirm<br>password. <i>Please see</i><br>the password protocol<br>below. Click <b>Finish</b> . |  |
| Password Protocol                                                                                                    |                                                                                                    |  |
| <ul> <li>Staff Password Protocol:</li> <li>Must be a minimum of 10 characters – but it can be more</li> <li>Must include at least one number</li> <li>Must include one upper case letter</li> <li>Must include one lower case letter</li> <li>CANNOT include the user's account name or parts of the user's name that exceed two consecutive characters</li> </ul> These requirements are enforced when passwords are changed or created. Staff shall not reveal their passwords to another individual. Staff are not to use a computer that has been logged into under another employee's name. 1/31/2024                                                                                                    | Staff Password<br>Protocol effective<br>1/31/2024                                                                           |  |